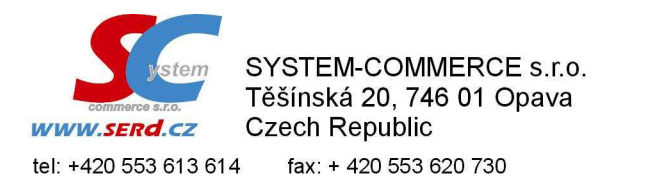

IČ: 25822969, DIČ: CZ25822969, Bank: Raiffeisenbank a.s., pobočka: Opava<br>č.ú.: 32065028 / 5500 (CZK), IBAN: CZ2155000000000032065028 (EUR, USD)<br>SWIFT: RZBCCZPP. Společnost vedena u KOS v Ostravě, oddíl C, vložka 19258.

e-mail: info@serd.cz

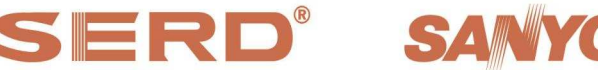

výhradní dovozce pokladních systému SERD software development & support

# **Výmaz nahraného PLU, případně skladové karty : SERD Obchod, SERD Restaurace**

### 1. Zablokování PLU v pokladně / terminálu

+420 553 620 729

V prodejních položkách PLU požadované PLU zablokovat pomocí ikony "zámku", tak aby na řádku u PLU byl uveden znak "B" a Stav "Aktualizuj"

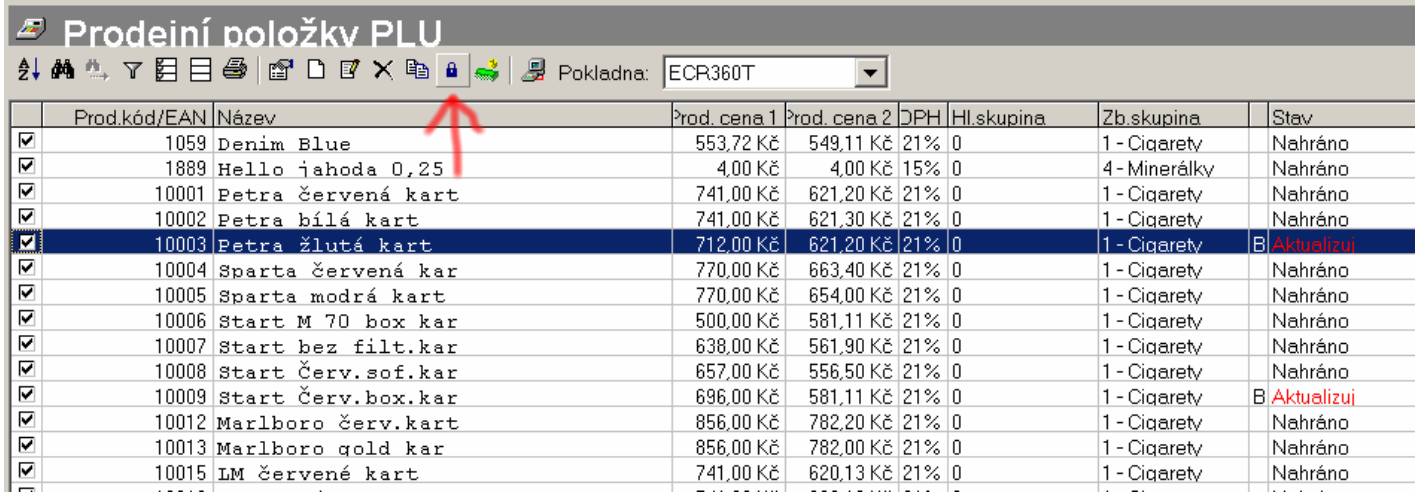

### 2. Aktualizace PLU – dokončení zablokování

Po odeslání PLU do pokladny / terminálu bude PLU zablokováno a od té chvíle jej nebude možno na pokladně / terminálu prodávat. Zároveň se po nahrání stav PLU změní na "Nahráno – vymazáno"

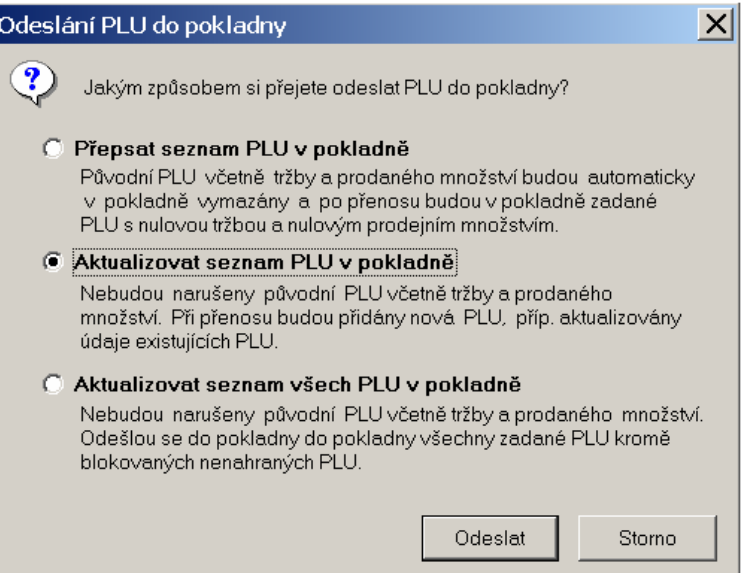

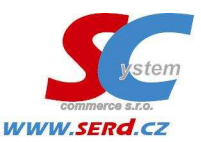

SYSTEM-COMMERCE s.r.o. Těšínská 20, 746 01 Opava **Czech Republic** 

tel: +420 553 613 614 fax: +420 553 620 730 +420 553 620 729 e-mail: info@serd.cz IČ: 25822969, DIČ: CZ25822969, Bank: Raiffeisenbank a.s., pobočka: Opava<br>č.ú.: 32065028 / 5500 (CZK), IBAN: CZ2155000000000032065028 (EUR, USD)<br>SWIFT: RZBCCZPP. Společnost vedena u KOS v Ostravě, oddíl C, vložka 19258.

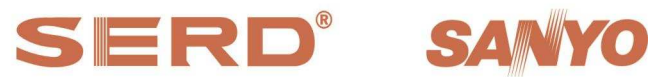

výhradní dovozce pokladních systému SERD software development & support

# $\boxed{\mathcal{Z}}$  Prodeiní položky PLU

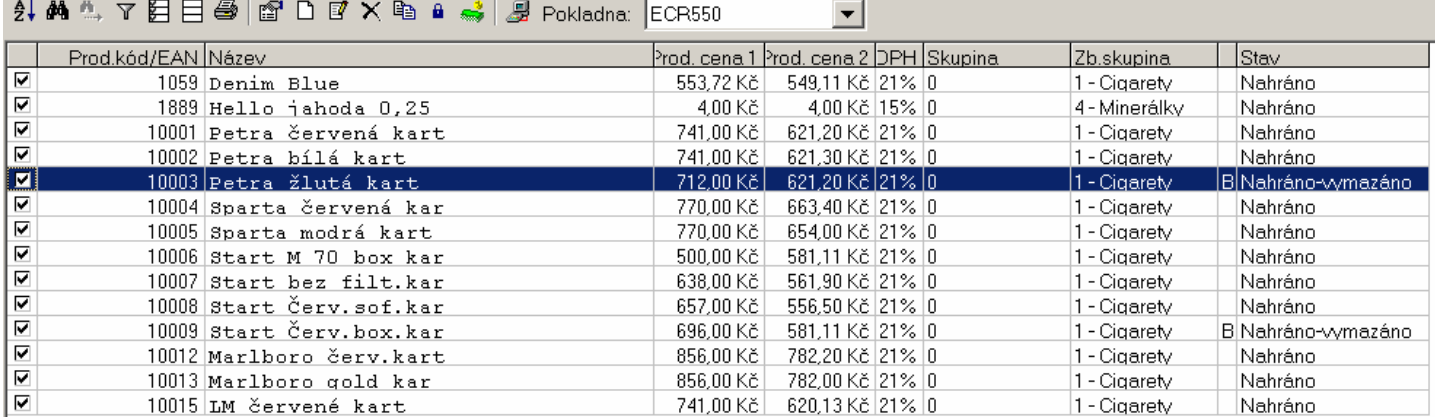

### 3. Provedení denní uzávěrky

Provedení uzávěrky (ručně nebo automaticky) se PLU se stavem "Nahráno – vymazáno" do pokladny / terminálu neodešlou a jejich stav bude "Nenahráno"

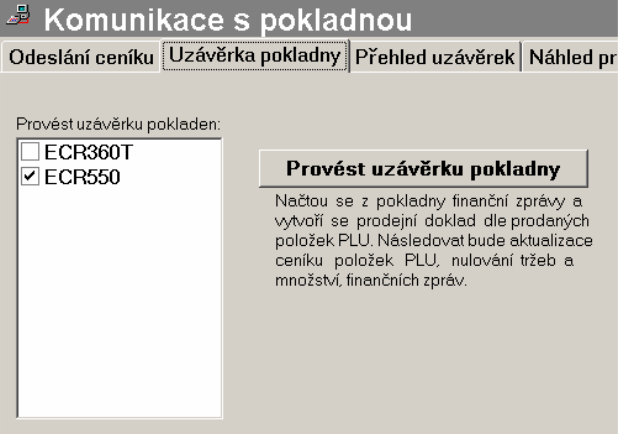

## 4. Vymazání blokovaných položek PLU

Položky lze vymazat volbou "Delete" nebo ikonou výmazu.

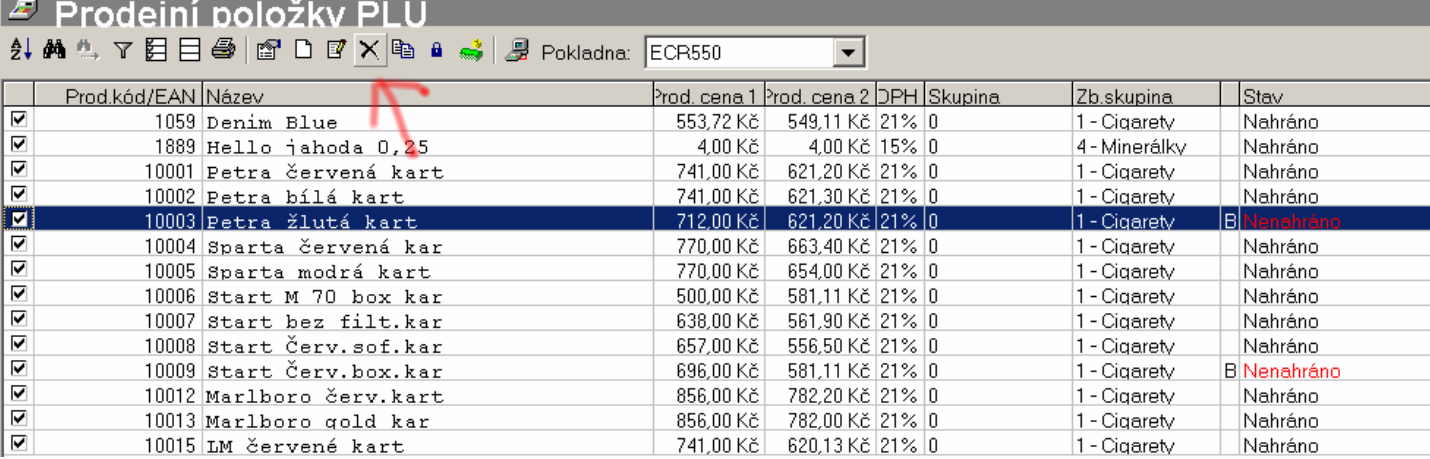

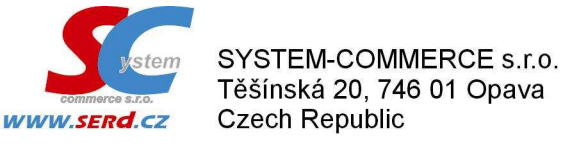

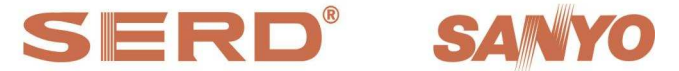

výhradní dovozce pokladních systému SERD software development & support

tel: +420 553 613 614 fax: +420 553 620 730 +420 553 620 729 e-mail: info@serd.cz IČ: 25822969, DIČ: CZ25822969, Bank: Raiffeisenbank a.s., pobočka: Opava<br>č.ú.: 32065028 / 5500 (CZK), IBAN: CZ2155000000000032065028 (EUR, USD)<br>SWIFT: RZBCCZPP. Společnost vedena u KOS v Ostravě, oddíl C, vložka 19258.

### 5. Vymazání skladové karty vymazaných PLU položek

Pokud již skladová karta nemá vazbu na PLU (tj. chybí v seznamu sloupce PLU příznak "Ano"), lze ji vymazat, ale pouze v případě, že nemá žádny skladový pohyb. Pokud již skladový pohyb má, lze ji vymazat jedině bezprostředně po provedení převodu databáze na nové období

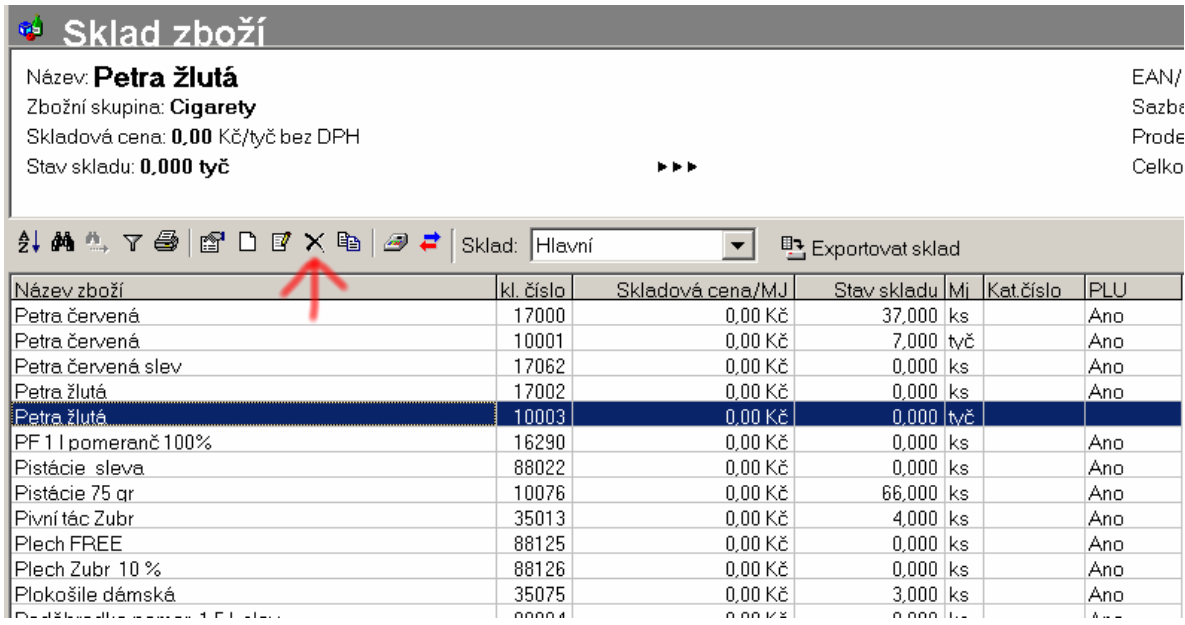